## **How to complete Assignments on Century – Pupils and Parents**

**1.**

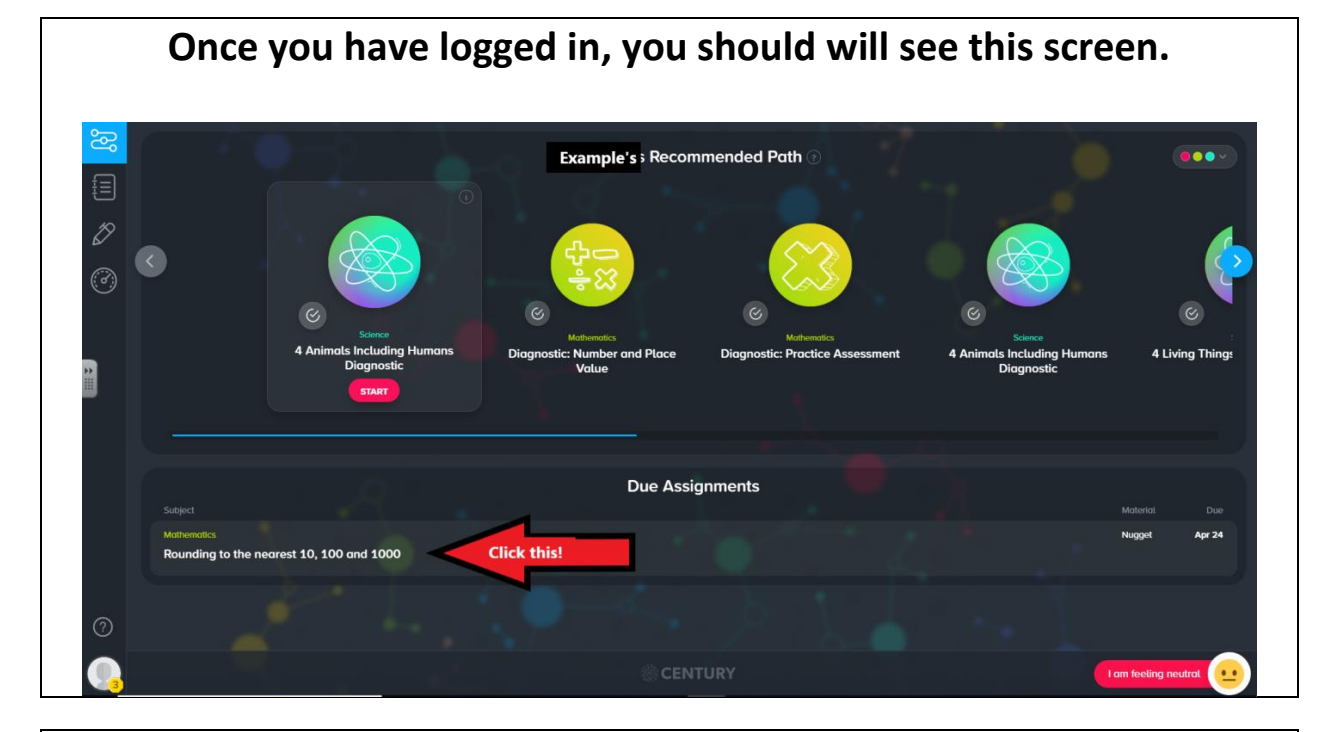

**2.**

**Under Due Assignments, click the assignment you wish to begin.**

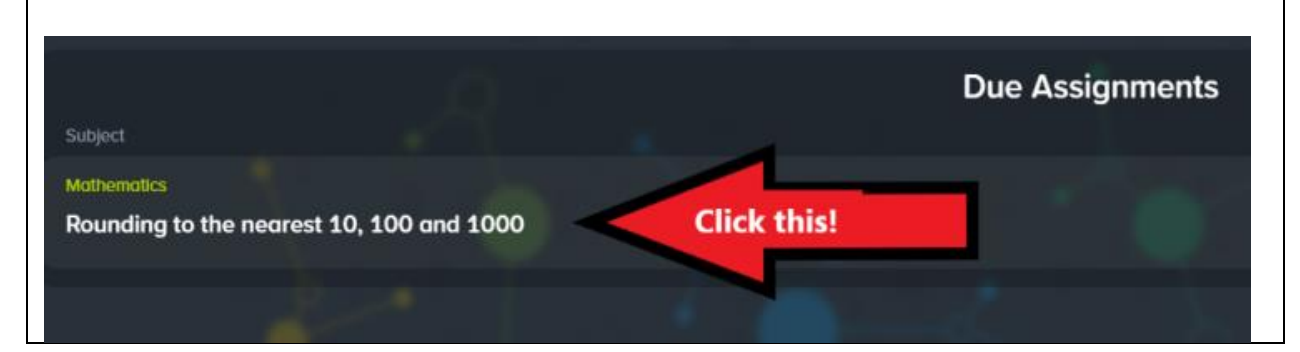

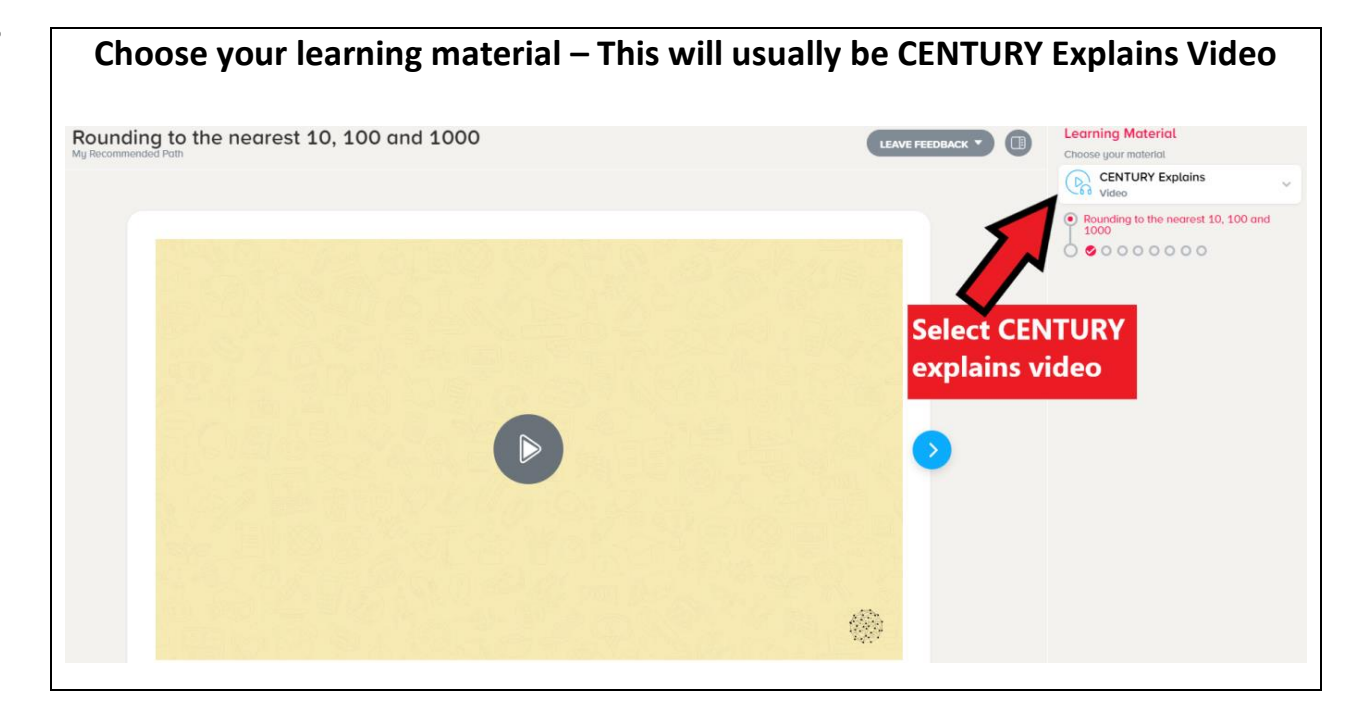

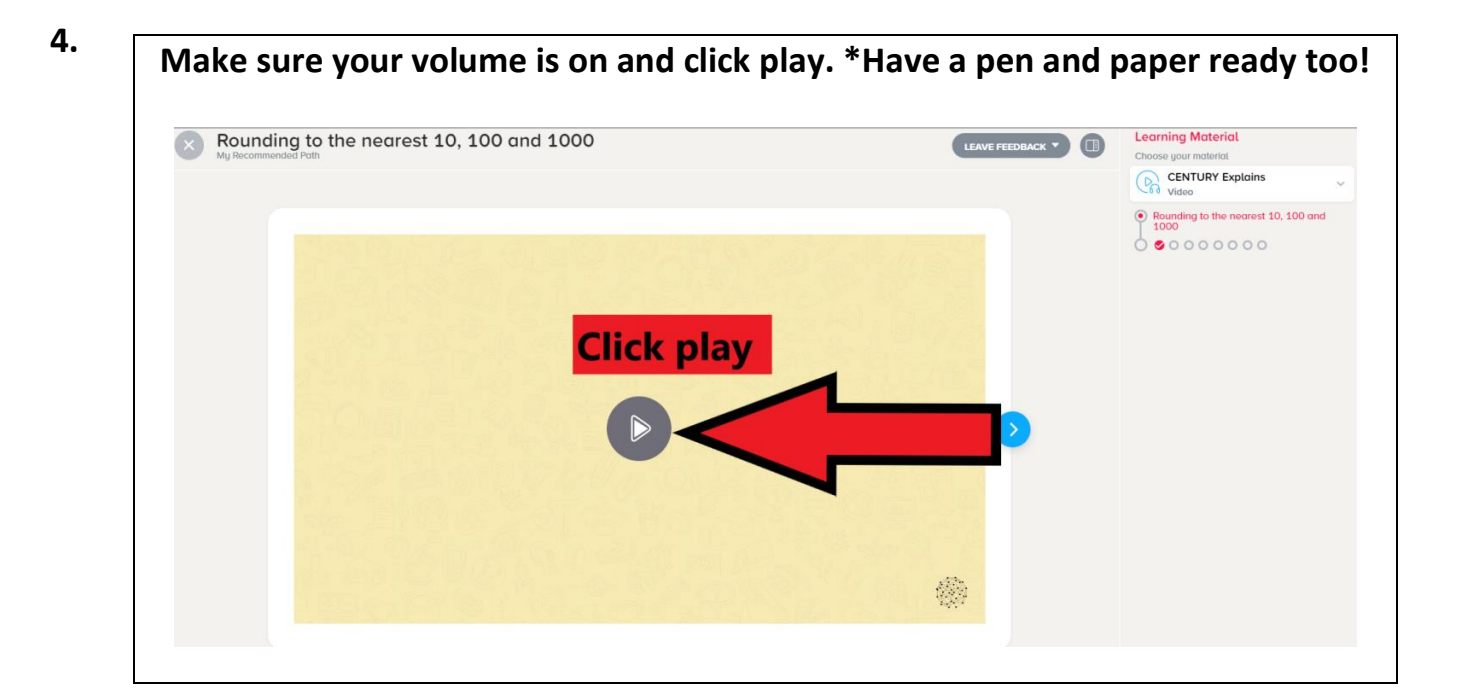

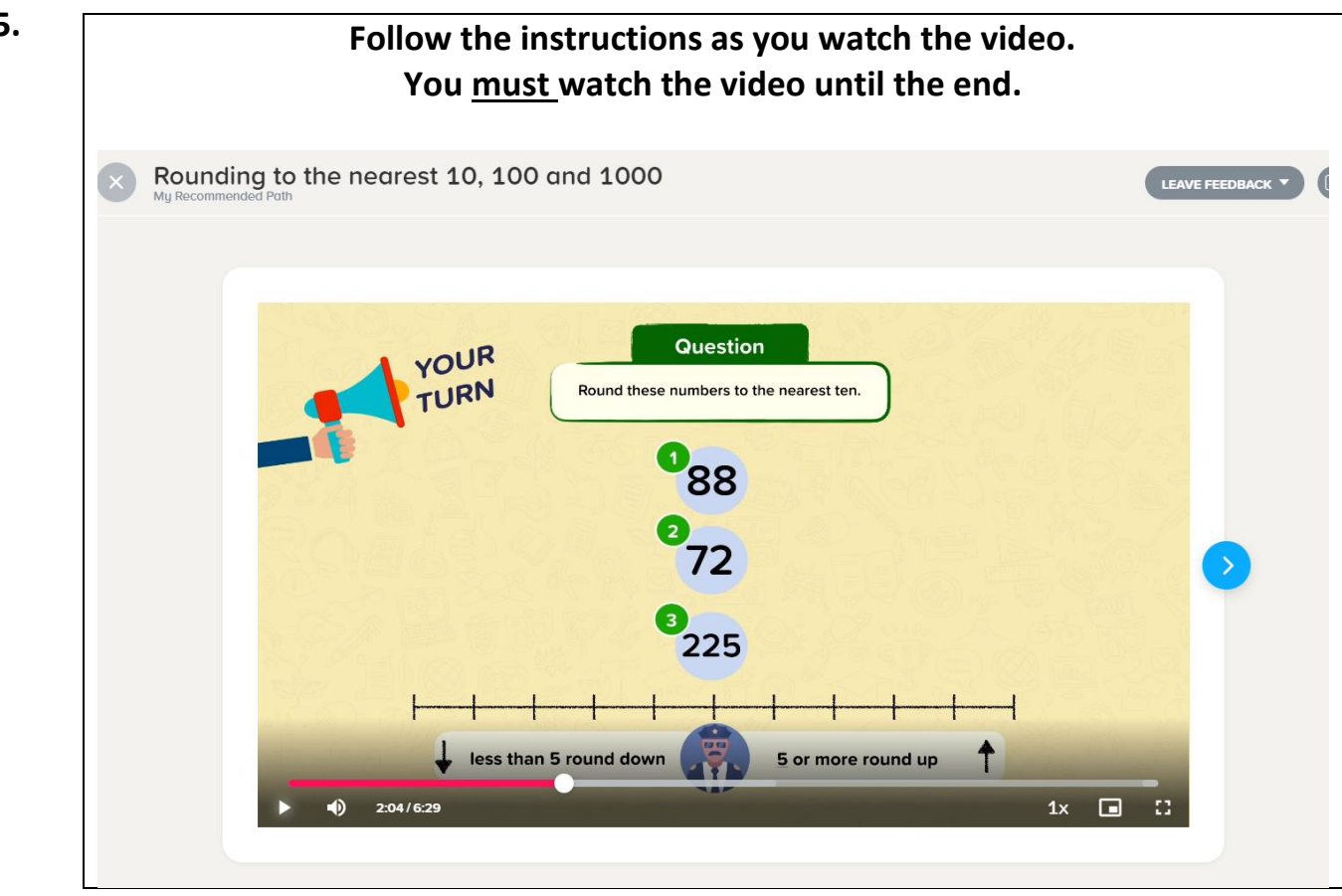

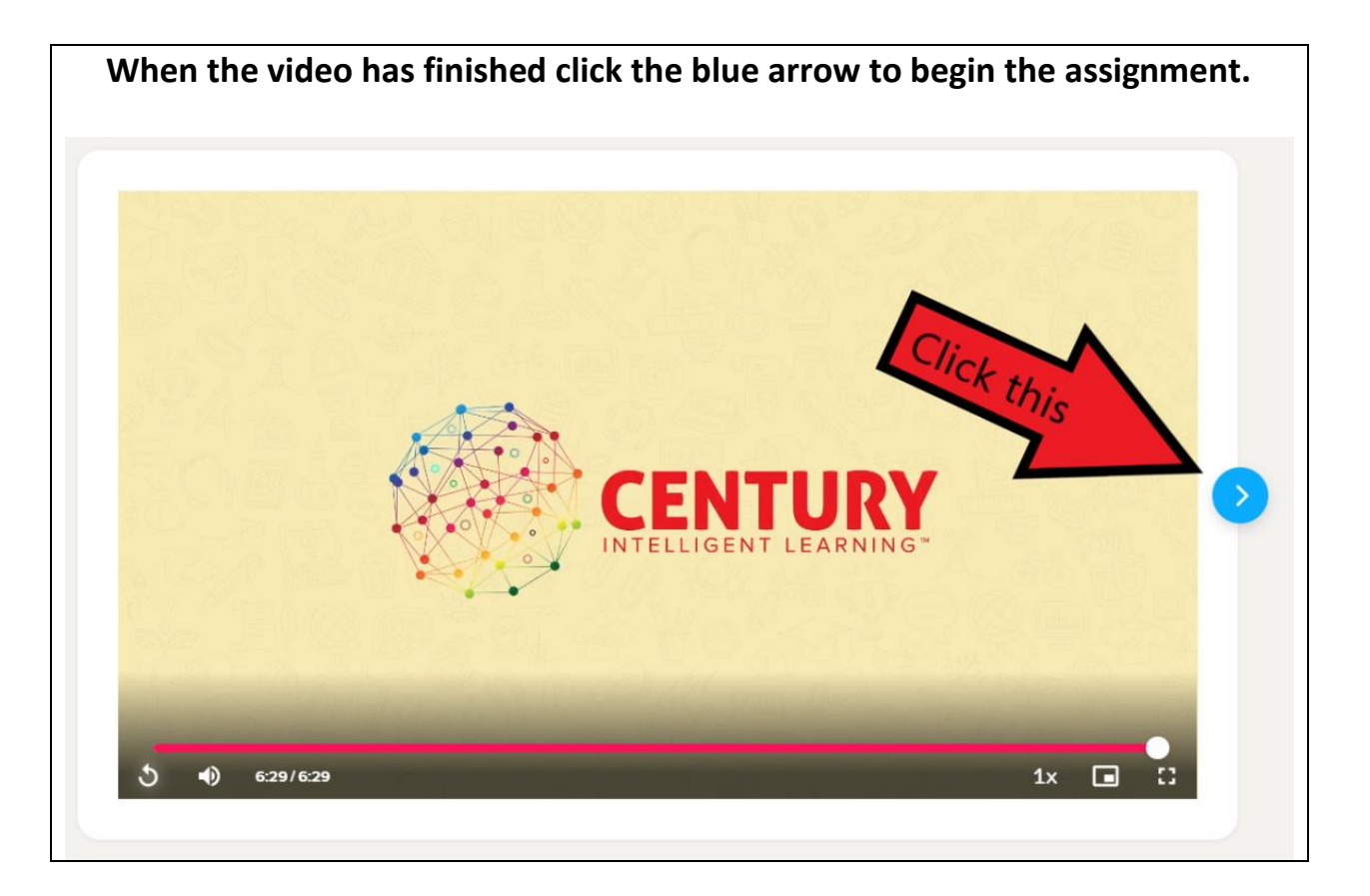

**7.**

**Answer the question by selecting the option or typing the answer. Then click SUBMIT ANSWER. If you don't know, then click " I DON'T KNOW"**

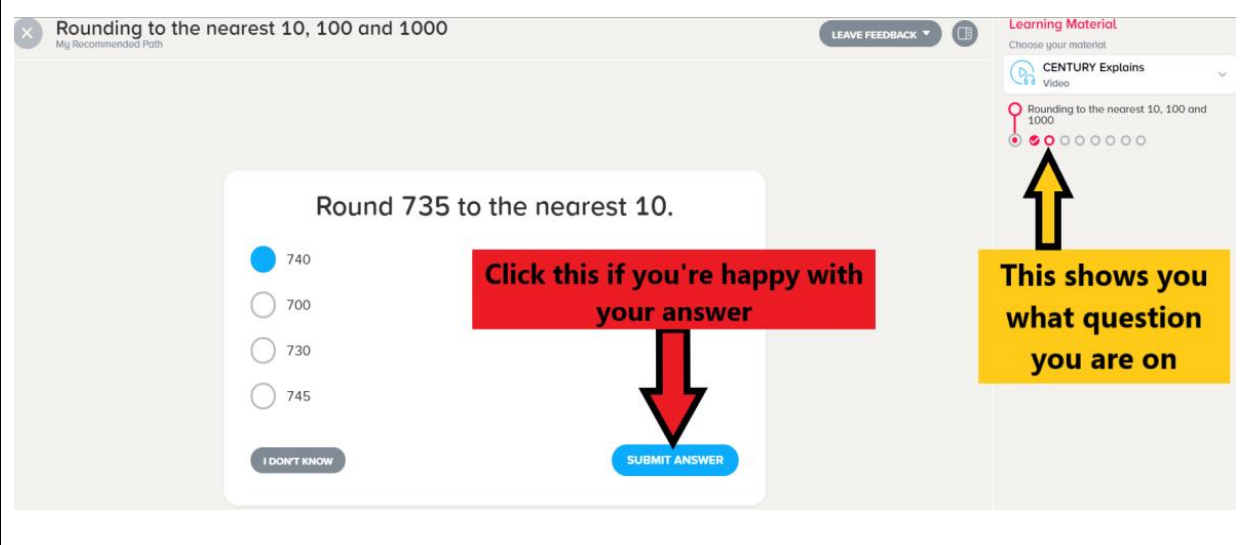

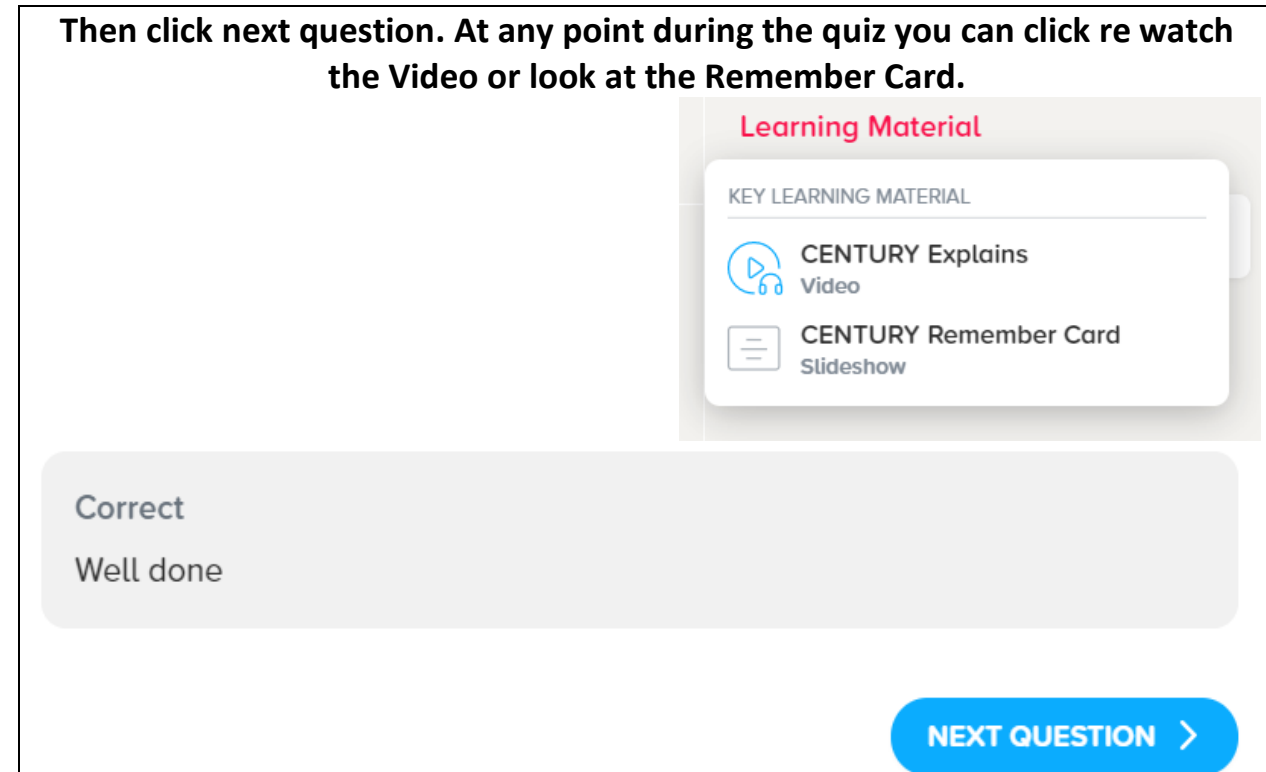

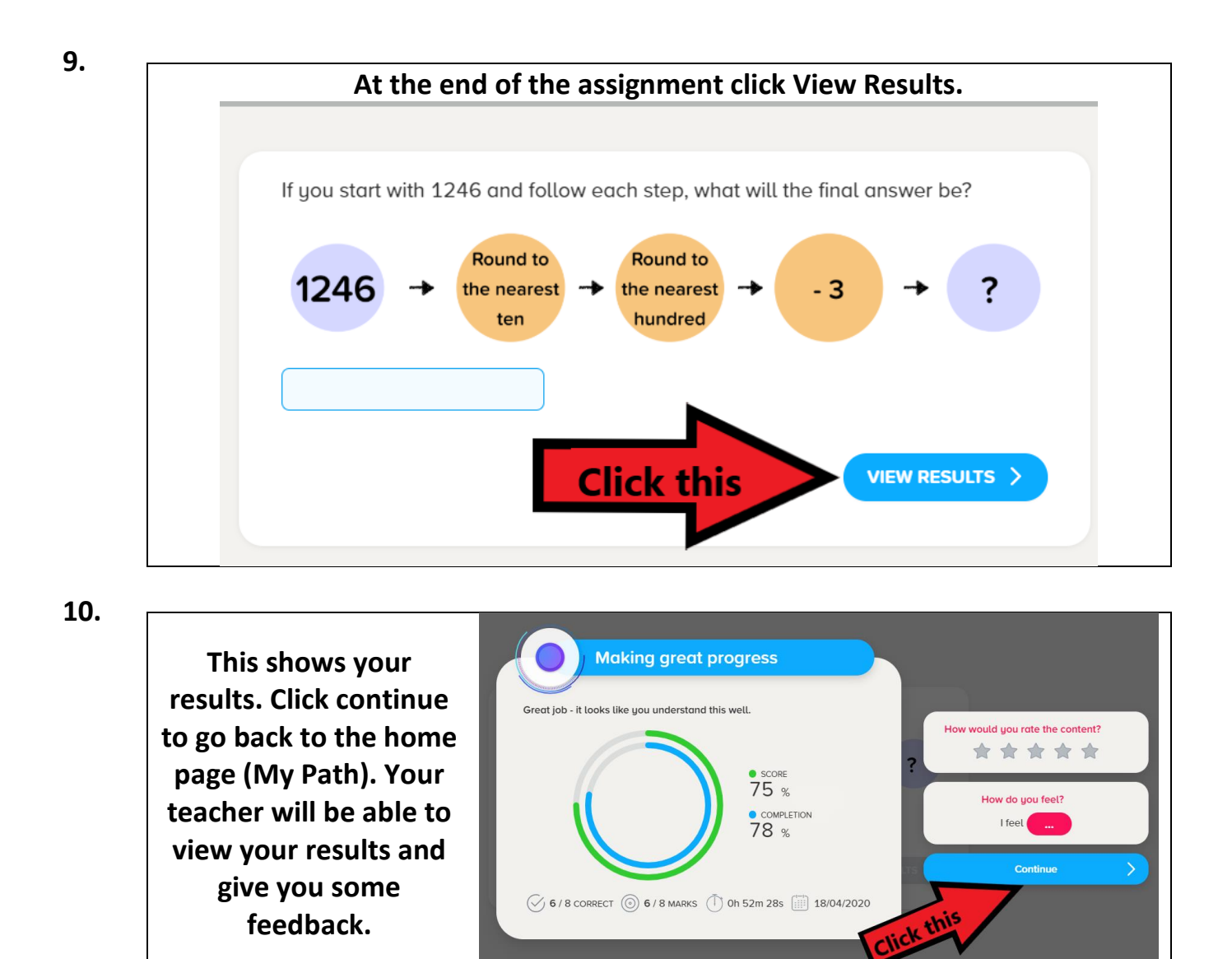